# GComp2 Manual

## Welcome to GComp2

GComp2 is a simplified compressor that also includes lo- and hi-cut filters, a gate, and visual feedback on how the signal has been affected.

## Installation

- 1. All GVST plug-ins come compressed in a ZIP file, so the first step is to extract the files from the ZIP file.
- 2. Once extracted, you should have one or more DLL files, these are the plug-in files.
- 3. You need to copy the plug-in files to the appropriate folder for your host program.
- 4. In most cases, you will need either to restart the host program or re-scan the plug-in folder in order for newly-installed plug-ins to appear.

### **Hints**

- The visual feedback is only a tool, with your ears being the ultimate judge of having selected appropriate settings.
- Each of the components of GComp2 has more sophisticated counterparts in the GVST suite of plug-ins; however, GComp2 is excellent for combining these into one elegant interface.
- In addition to changing the "Compress" parameter, reducing or increasing gain to the incoming signal will affect the way it is compressed.

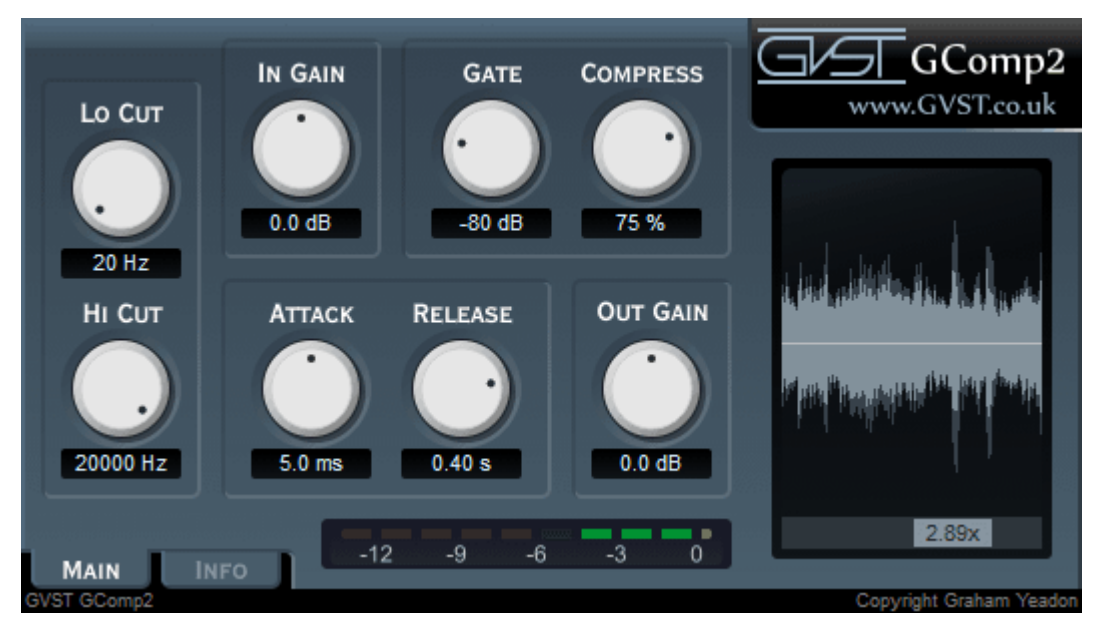

## Interface

The GUI features a set of 8 knobs which control all of the plug-in's parameters. Each is clearly labelled above, with a user-editable readout below.

In addition to the knobs, a window to the right provides a visual cue as to how your source material has been affected. The darker "shadow" waveform represents the original source material, while the brighter Cyan shows the resulting post-processing audio.

The signal path is illustrated on the GUI itself. Incoming audio goes first to the Gain and filter stage, after which it is gated and compressed according to user settings, with the resulting waveform displayed to the right. Finally, the user may also apply manual gain to the effected signal.

Gain: Gain is the level or "volume" of the source material. At 0dB, the original signal passes through. By increasing or reducing gain, the rest GComp2's parameters are drastically affected.

Lo Cut: Any frequencies below this setting are removed from the source material.

Hi Cut: Frequencies above this setting are eliminated from the incoming audio signal.

Gate: Actually an expander, the incoming signal is turned down once it drops below the defined threshold.

Compress: One knob combines the "threshold" and "ratio" parameters found on most compressors. With a higher rate of compression, there is a lower threshold (level at which compression is triggered) and a higher ratio (amount of gain reduction).

Attack: How quickly the compressor reacts to audio peaks.

Release: The speed at which the source material returns to its original level after being compressed.

Output: Allows the user to manually adjust the post-compression signal with make-up gain.

#### License

- 1. GVST plug-ins are provided to the user at no cost. While every GVST plug-in is tested to the best of the developer's ability, no warranty or guarantee is offered to the end user.
- 2. No suggestions made by the developer or his representatives (i.e., freely offered support) are to be taken as an implied warranty or guarantee.
- 3. These plug-ins may only be distributed by the official GVST website, or by parties explicitly given permission by the developer.
- 4. GVST plug-ins are to be distributed only in their original form as intended by the developer (i.e., the unaltered archive).
- 5. GVST plug-ins are freeware, meaning you are never under any obligation to pay for them! However, should you wish to help support continued development of GVST software, please consider donating through the official website.

## **Credits**

- Development, code, website and graphics by Graham Yeadon.
- Documentation by Greg Pettit and Graham Yeadon (many thanks to Greg for all of his help).
- VST technology copyright Steinberg GmbH.
- The "VST" name and logo are registered trademarks of Steinberg GmbH.
- "Windows" is a registered trademark of Microsoft Corporation.
- "Mac" and "OSX" are trademarks of Apple Inc.

Copyright Graham Yeadon. E-mail me at graham@gvst.co.uk.

I would not make software available that I did not feel was safe and stable. However, I cannot take responsibility for any damage, difficulty, or stress caused by use of my software. Please do not download any software unless you agree with the license conditions.

VST and Windows are trademarks of Steinberg and Microsoft respectively.

This site uses cookies - for more details see the cookie information.